L21928-B21

\*L21928-B21\*

) lace this box with PI statement as per spe $\epsilon$ Replace this box with PI statement as per spec.  $R$ lace this box with PI statement as per spec.  $\overline{\text{ce}}$  this box with PI statement as per spe

للتبديل بين وظيفة لألمام ووظيفة ضبط القنص، اضغط باستمرار على هذا الزر وعجلة التمرير معًا لمدة 3 ثوانٍ.<br>... عند تغيير الإعداد بنجاح، سوف يومض المصباح بالضوء

لتغيير لون إضاءة المصباح، انقر بزر الماوساأليسر مع الضغط باستمرار على زر لألمام/ضبط القنص1 وزر الرجوع @ في الوضع الافتراضي، يُضيء المصباح باللون<br>... الأحمر. ويتم عرض لون إعداد الكثافة النقطية في البوصة ِ لمدة ثلاثة ثوانٍ بعد تحرير الزر. لتغيير تأثير الإضاءة، انقر على زر إعداد الكثافة النقطية في البوصة 4 مع الضغط باستمرار على زر ضبط القنص **0** وزر الرجوع **.** في الوضع الافتراضي، يُضيء المصباح إضاءة ثابتة بلون فردي.

البوصة. استخدم هذا الزر للمساعدة على التصويب في

اضغط للعودة إلى آخر صفحة تمت زيارتها في متصفح

الويب.

انقر بزر الماوس الأيمن مع الضغط باستمرار على زر ضبط القنص **0** وزر الرجوع @ عند تغيير الإعداد بنجاح، سوف يومض المصباح بالضوء الأبيض ثلاث مرات. في الوضع الافتراضي، يكون معدل الاستقصاء 1000 هرتز. يستخدم هذا الماوس مستشعرًا بصريًا للتعقب متيحًا<br>الأستقد لك دقة بمستوى الألعاب. للاستمتاع بالأداء المثالي، توصي HP باستخدام لوحة عالية الجودة للماوس ً مثال

4 زر إعداد الكثافة النقطية في البوصة

اضغط لتغيير إعداد الكثافة النقطية في البوصة.

• أخضر: 3200 نقطة في

البوصة

• أزرق: 3600 نقطة في

**•** Tombol bidik/maju

**2** Tombol Kembali

**<sup>3</sup>** Lampu

البوصة • أزرق-بنفسجي: 4000 نقطة في البوصة • بنفسجي: 5000 نقطة في البوصة

ألعاب التصويب من منظور الشخص الأول.

الأبيض ثلاث مرات.

• أحمر-برتقالي: 2000 نقطة في البوصة • برتقالي: 2400 نقطة في

البوصة

•أصفر: 2800 نقطة في

البوصة

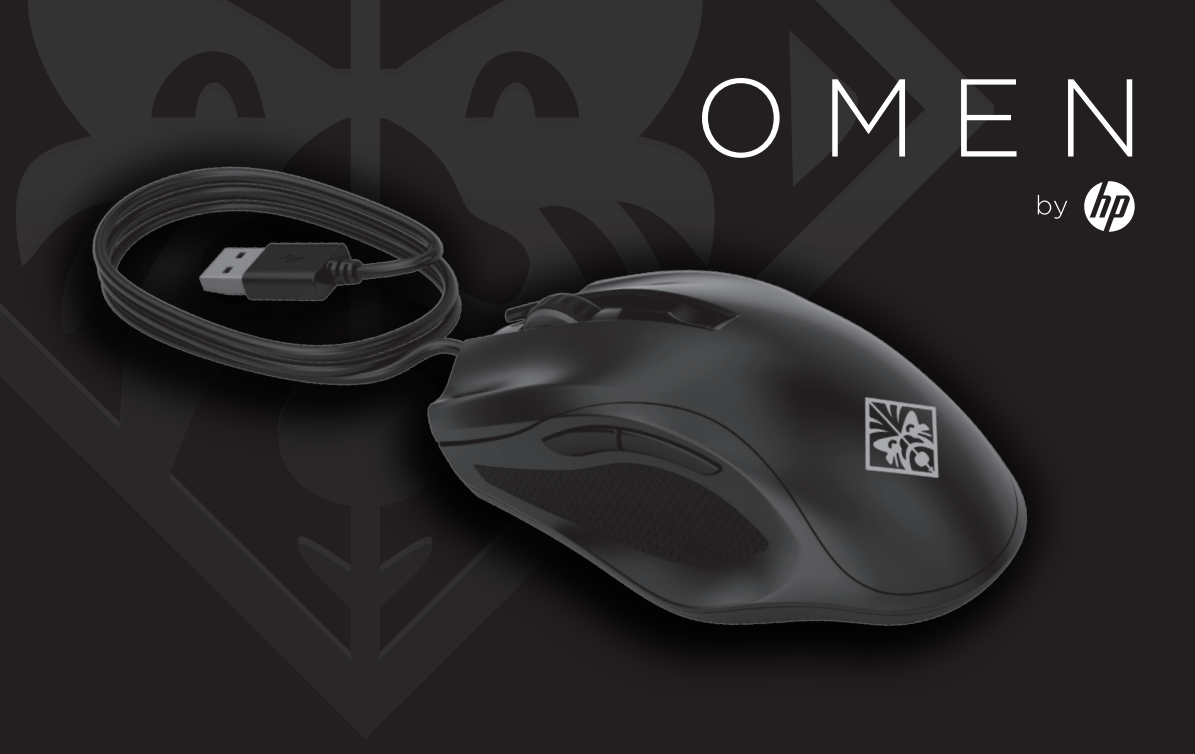

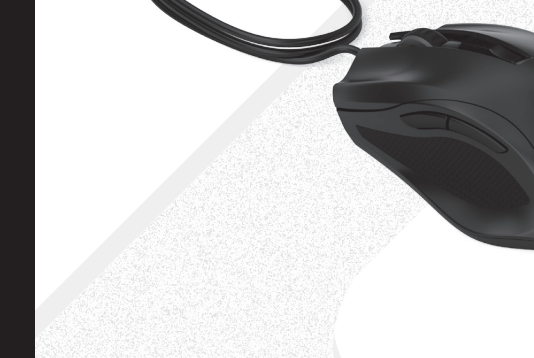

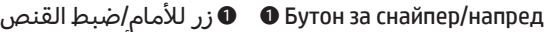

وظيفة لألمام—اضغط للعودة إلى الصفحة السابقة التي تمت زيارتها في متصفح الويب. وظيفة ضبط القنص—اضغط مع الاستمرار لخفض الكثافة النقطية في البوصة إلى 400 نقطة في البوصة. حرر للعودة إلى الإعداد الحالي للكثافة النقطية في Функция за напред – натиснете, за да се върнете на предишната страница, посетена в уеб браузър. Функция за снайпер – натиснете и задръжте, за да намалите DPI на 400 DPI. Освободете, за да върнете текущата настройка за DPI. Използвайте този бутон,

Fungsi maju—Tekan untuk kembali ke halaman sebelumnya yang dikunjungi di browser web. Fungsi bidik—Tekan dan tahan untuk mengurangi DPI menjadi 400 DPI. Lepas untuk kembali ke pengaturan DPI saat ini. Gunakan tombol ini untuk membantu

За да промените цвета на индикатора, щракнете с левия бутон на мишката, докато натискате и задържате бутона за снайпер/напред  $\bullet$  и бутона за назад 2. По подразбиране индикаторът е червен. Цветът на настройката на DPI се показва за три секунди, след като бутонът е освободен. За да промените ефекта на осветяване, щракнете върху бутона за настройка на DPI <sup>4</sup>, докато натискате и задържате бутона за снайпер/напред  $\bullet$  и бутона $\degree$ за назад <sup>2</sup>. По подразбиране индикаторът свети

membidik penembak orang pertama.

لوحة الماوس المعدة لأجهزة OMEN by HP.

Untuk beralih antara fungsi maju dan fungsi bidik, secara bersamaan tekan dan tahan tombol ini dan roda gulir selama tiga detik. Saat pengaturan berhasil

diubah, lampu akan berkedip putih tiga kali.

Tekan untuk kembali ke halaman terakhir yang

dikunjungi di browser web.

### 3 الضوء 3 Индикатор

Untuk mengubah warna lampu, klik tombol mouse kiri sambil menekan dan menahan tombol bidik/ maju  $\bullet$  dan tombol kembali  $\bullet$ . Secara default, lampu berwarna merah. Warna pengaturan DPI ditampilkan selama tiga detik setelah tombol dilepas. Untuk mengubah efek pencahayaan, klik tombol pengaturan DPI <sup>o</sup> sambil menekan dan menahan tombol bidik/ maju  $\bullet$  dan tombol kembali  $\bullet$ . Secara default, lampu terus menyala dalam satu warna.

Funkce Vpřed – stisknutím se vrátíte na předcho stránku navštívenou ve webovém prohlížeči.

4 Tombol pengaturan DPI

Tekan untuk mengubah pengaturan DPI. •Merah: 1600 DPI (default) • Hijau: 3200 DPI

•Merah-oranye: 2000 DPI • Oranye: 2400 DPI • Kuning: 2800 DPI

• Biru: 3600 DPI • Biru-ungu: 4000 DPI • Ungu: 5000 DPI

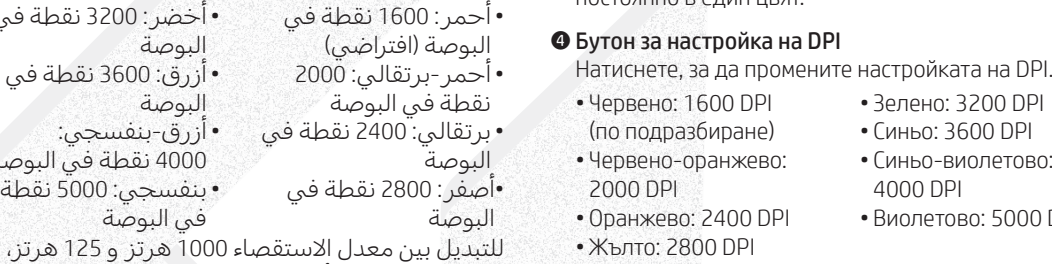

Untuk beralih antara laju penjajakan 1000 Hz dan 125 Hz, klik tombol mouse kanan sambil menekan dan menahan tombol bidik/maju  $\bullet$  dan tombol kembali  $\bullet$ . Jika pengaturan berhasil diubah, lampu akan berkedip putih tiga kali. Secara default, laju penjajakan-nya

adalah 1000 Hz.

Mouse ini menggunakan sensor pelacakan optik untuk ketepatan dan akurasi tingkat game. Untuk performa yang optimal, HP menyarankan alas mouse yang berkualitas baik, seperti Mouse Pad OMEN dari HP.

Tryk for at vende tilbage til den sidst besøgte side i en webbrowser. **3** Lys

### For at ændre lysets farve skal du klikke på venstre museknap, mens du holder fremad-/Sniper-knappen 1 og Tilbage-knappen @ nede. Lyset er rødt som standard. DPI-indstillingsfarven vises i tre sekunder, efter at knappen slippes. For at ændre lysets effekt skal du klikke på DPIindstillingsknappen <sup>4</sup>, mens du holder fremad-/Sniper-

за да се прицелвате по-лесно в шутъри от първо лице. За да превключите между функцията за напред и функцията за снайпер, едновременно натиснете и задръжте този бутон и колелото за превъртане за три секунди. Когато настройката е променена успешно, индикаторът премигва в бяло три пъти.

# $\bullet$  Byтон за назад قزر الرجوع

knappen  $\bullet$  og Tilbage-knappen  $\bullet$  nede. Som standard lyser lyset konstant i en enkelt farve.

Натиснете, за да се върнете на последната посетена страница в уеб браузър.

# HP musemåtten. **O** Weiter-/Sniper-Taste

# постоянно в един цвят.

• Зелено: 3200 DPI • Синьо: 3600 DPI • Синьо-виолетово: 4000 DPI

• Виолетово: 5000 DPI

Weiter-/Sniper-Taste <sup>1</sup> und die Zurück-Taste <sup>2</sup> gedrückt. Beleuchtungseffekts die Taste für die DPI-Einstellungen 4 und halten Sie gleichzeitig die Weiter-/Sniper-Taste <sup>1</sup> und die Zurück-Taste <sup>2</sup> gedrückt. Standardmäßig leuchtet die Maus durchgängig in einer Farbe.

### **4** Taste für die DPI-Einstellungen

За да превключвате между 1000 Hz и 125 Hz честота на опресняване, щракнете десния бутон на мишката, докато натискате и задържате бутона за снайпер/напред  $\bullet$  и бутона за назад  $\bullet$ . Когато настройката е променена успешно, индикаторът премигва в бяло три пъти. По подразбиране

честотата на опресняване е 1000 Hz.

# **O** Tlačítko Vpřed/sniper

Тази мишка използва оптичен сензор за проследяване за висока точност и прецизност при игрите. За оптимална производителност HP препоръчва висококачествена подложка за мишка, като например OMEN by HP Mouse Pad.

Funkce Sniper – stisknutím a přidržením snížíte citlivost myši na 400 DPI. Uvolněním tlačítka se vrátíte k aktuálnímu nastavení citlivosti myši (DPI). Toto tlačítko pomáhá se zaměřováním v akčních hrách.

Pokud chcete přepnout mezi funkcí Vpřed a Sniper, stiskněte a podržte současně toto tlačítko a tři sekundy rolujte kolečkem. Po úspěšné změně nastavení kontrolka třikrát bíle zabliká.

# **2** Tlačítko Zpět

Stisknutím se vrátíte na naposledy navštívenou stránku ve webovém prohlížeči.

### **<sup>●</sup> Kontrolka**

Barvu kontrolky lze změnit kliknutím levým tlačítkem myši a současným stiskem a přidržením tlačítek Vpřed/sniper  $\bullet$  a Zpět  $\bullet$ . Ve výchozím nastavení svítí kontrolka červeně. Po uvolnění tlačítka se na tři sekundy zobrazí barva nastavení DPI. Světelný efekt lze změnit kliknutím na tlačítko Nastavení citlivosti myši (DPI) 4 a současným stiskem a přidržením tlačítek Vpřed/sniper <sup>1</sup> a Zpět <sup>2</sup>. Ve výchozím nastavení kontrolka trvale svítí jednou barvou.

- 4 Tlačítko nastavení citlivosti myši (DPI) Stiskem změníte nastavení citlivosti myši uvedené v bodech na palec (DPI).
- Červená: 1600 DPI (výchozí) • Červenooranžová: 2000 DPI • Zelená: 3200 DPI •Modrá: 3600 DPI •Modrofialová: 4000 DPI • Fialová: 5000 DPI

### • Oranžová: 2400 DPI • Žlutá: 2800 DPI

Chcete-li přepnout frekvenci snímání z 1000 Hz na 125 Hz a zpět, klikněte pravým tlačítkem myši a současně stiskněte a přidržte tlačítka Vpřed/sniper  $\bullet$  a Zpět  $\bullet$ . Po úspěšné změně nastavení kontrolka třikrát bíle blikne. Výchozí nastavení frekvence snímání je 1000 Hz.

Tato myš používá optický snímač pro přesnost vyžadovanou hrami. Pro optimální výkon společnost HP doporučuje vysoce kvalitní podložku pod myš, jako je podložka pod myš OMEN by HP.

### **O** Fremad-/Sniper-knap

Fremad-funktion: Tryk for vende tilbage til den sidst besøgte side i en webbrowser.

Sniper-funktion: Hold nede for at reducere DPI til 400 DPI. Slip for at vende tilbage til den aktuelle DPI-indstilling. Brug denne knap til at hjælpe med at sigte på en første-personsskyder

For at skifte mellem fremad-funktionen og Sniperfunktionen skal du holde denne knap nede sammen med rullehjulet i tre sekunder. Når indstillingen er ændret, blinker lyset hvidt tre gange.

### 2 Knappen Tilbage

### 4 DPI-indstillingsknap Tryk for at ændre DPI-indstillingen

• Rød: 1600 DPI (standard) • Grøn: 3200 DPI • Rød-orange: 2000 DPI

• Blå: 3600 DPI

• Orange: 2400 DPI • Gul: 2800 DPI • Blå-violet: 4000 DPI • Violet: 5000 DPI For at skifte mellem en polling rate på 1000 Hz og 125 Hz skal du højreklikke med musen, mens du holder fremad-/ Sniper-knappen  $\bullet$  og Tilbage-knappen  $\bullet$  nede. Når indstillingen er registreret, blinker lyset hvidt tre gange. Standardindstillingen er 1000 Hz.

Denne mus benytter en optisk sensor til at opnå præcision på gaming-niveau. Hvis du vil opnå den optimale ydeevne, anbefaler HP en musemåtte i høj kvalitet, f.eks. Omen by

Weiter-Funktion – Drücken Sie die Taste, um zur zuletzt besuchten Seite in einem Internetbrowser zurückzukehren. Sniper-Funktion – Drücken und halten Sie die Taste, um die Auflösung auf 400 DPI zu senken. Lassen Sie sie los, um zur aktuellen DPI-Einstellung zurückzukehren. Verwenden Sie und das Scrollrad, um zwischen der Weiter-Funktion und erfolgreich geändert wurde, blinkt die Beleuchtung dreimal

### **2** Zurück-Taste

diese Taste, um in einem Ego-Shooter zu zielen.

Drücken Sie für drei Sekunden gleichzeitig diese Taste der Sniper-Funktion zu wechseln. Wenn die Einstellung

weiß.

Drücken Sie die Taste, um zur zuletzt besuchten Seite in einem Internetbrowser zurückzukehren.

# **3 LED**

Drücken Sie zum Ändern der Beleuchtungsfarbe die linke Maustaste und halten Sie gleichzeitig die Die Standardfarbe ist rot. Die in den DPI-Einstellungen festgelegte Farbe wird nach dem Loslassen der Taste für drei Sekunden angezeigt. Drücken Sie zum Ändern des

Drücken Sie die Taste, um die DPI-Einstellungen zu ändern. • Rot: 1600 DPI (Standard) • Grün: 3200 DPI • Rot-Orange: 2000 DPI • Orange: 2400 DPI

Per passare dalla velocità di polling a 1000 Hz alla velocità di polling a 125 Hz, fare clic con il pulsante destro del mouse mentre si tengono premuti il pulsante Avanti/ Sniper  $\bullet$  e il pulsante Indietro  $\bullet$ . Se l'impostazione è stata

• Gelb: 2800 DPI • Blau: 3600 DPI • Blau-Violett: 4000 DPI • Violett: 5000 DPI Um zwischen einer Abfragerate von 1000 Hz und 125 Hz zu gleichzeitig die Weiter-/Sniper-Taste @ und die Zurück-Taste wurde, blinkt die Beleuchtung dreimal. Die standardmäßige Abfragerate ist 1000 Hz.

wechseln, drücken Sie die rechte Maustaste und halten Sie 2 gedrückt. Wenn die Einstellung erfolgreich geändert

### **1** Forward/sniper button

Diese Maus verwendet einen optischen Tracking-Sensor und ermöglicht so eine maximale Präzision und Genauigkeit für alle Gaming-Herausforderungen. Für eine optimale Leistung empfiehlt HP die Verwendung eines hochwertigen Mauspads wie das OMEN by HP Mauspad.

Función avanzar: presiónalo para volver a la página anterior visitada en un navegador web.

> Нүкте/дюйм параметрін өзгерту үшін бұл түймені басыңыз. • Жасыл түсті: 3200 нүкте/

Función francotirador: presiónalo y sostenlo para reducir los PPP a 400 PPP. Suéltalo para volver a la configuración actual de PPP. Usa este botón para mejorar la puntería en un juego de tiro en primera persona.

Para alternar entre la función avanzar y la función francotirador, presiona y sostén simultáneamente este botón y la rueda de desplazamiento durante tres segundos. Cuando la configuración haya cambiado correctamente, el indicador luminoso parpadea en blanco tres veces.

# **<sup>2</sup>** Botón Atrás

Presiónalo para volver a la última página visitada en un navegador web.

### **3** Luz

Para cambiar el color de la luz, haz clic en el botón izquierdo del mouse mientras presionas y sostienes el botón avanzar/francotirador  $\bullet$  y el botón atrás  $\bullet$ . De forma predeterminada, la luz es roja. El color de la configuración de PPP aparece durante tres segundos después de que sueltas el botón. Para cambiar el efecto de iluminación, haz clic en el botón de configuración de PPP  $\bullet$  mientras presionas y sostienes el botón avanzar/francotirador  $\bullet$  y el botón atrás  $\bullet$ . De forma predeterminada, la luz es fija y de un solo color.

**<sup>2</sup>** Poga Atpakaļ Nospiediet, lai tīmekļa pārlūkprogrammā atgrieztos pēdējā apmeklētajā lapā.

### 4 Botón configuración de PPP

Presiónalo para cambiar la configuración de PPP. • Rojo: 1600 PPP (predeterminado) • Rojo-anaranjado:2000 PPP • Anaranjado: 2400 PPP • Amarillo: 2800 PPP

• Verde: 3200 PPP • Azul: 3600 DPI • Azul-violeta: 4000 PPP • Violeta: 5000 PPP

Para alternar entre la velocidad de respuesta de 1000 Hz y 125 Hz, haz clic en el botón derecho del mouse mientras presionas y sostienes el botón avanzar/francotirador  $\bullet$  y el botón atrás <sup>2</sup>. Cuando la configuración haya cambiado correctamente, la luz parpadea en blanco tres veces. De forma predeterminada, la velocidad de respuesta es 1000 Hz. Este mouse usa un sensor de rastreo óptico para brindar la precisión y exactitud que demandan los juegos. Para obtener un rendimiento óptimo, HP recomienda un mouse pad de alta calidad, como el OMEN by HP Mouse Pad.

# 1 Κουμπί μετάβασης μπροστά / σκόπευσης

Λειτουργία μετάβασης μπροστά - Πατήστε το για να επιστρέψετε στην προηγούμενη σελίδα που επισκεφτήκατε σε ένα πρόγραμμα περιήγησης στο Web. Λειτουργία στόχευσης - Πατήστε το παρατεταμένα για να μειώσετε την ανάλυση στα 400 DPI. Αφήστε το για να επαναφέρετε την τρέχουσα ρύθμιση DPI. Χρησιμοποιήστε αυτό το κουμπί για να σκοπεύσετε, όταν παίζετε βιντεοπαιχνίδια βολών πρώτου προσώπου (FPS). Για εναλλαγή μεταξύ της λειτουργίας μετάβασης μπροστά και της λειτουργίας σκόπευσης, πατήστε ταυτόχρονα αυτό το κουμπί και τη ροδέλα κύλισης για τρία δευτερόλεπτα. Όταν αλλάξει επιτυχώς η ρύθμιση, η φωτεινή ένδειξη θα αναβοσβήσει τρεις φορές με λευκό χρώμα.

# 2 Κουμπί επιστροφής

Πατήστε το για να ανοίξετε την τελευταία σελίδα που επισκεφτήκατε σε ένα πρόγραμμα περιήγησης στο Web.

### **3** Φωτεινή ένδειξη

Για να αλλάξετε το χρώμα της φωτεινής ένδειξης, πατήστε το αριστερό κουμπί του ποντικιού κρατώντας ταυτόχρονα πατημένα τα κουμπιά μετάβασης μπροστά / σκόπευσης 1 και επιστροφής 2. Από προεπιλογή, η φωτεινή ένδειξη είναι κόκκινη. Μόλις αφήσετε το κουμπί, εμφανίζεται το χρώμα της ρύθμισης DPI για τρία δευτερόλεπτα. Για να αλλάξετε το εφέ φωτισμού, πατήστε το κουμπί ρύθμισης DPI 4 κρατώντας ταυτόχρονα πατημένα τα κουμπιά μετάβασης μπροστά / σκόπευσης <sup>1</sup> και επιστροφής <sup>2</sup>. Από προεπιλογή, η φωτεινή ένδειξη ανάβει σταθερά με ένα χρώμα.

### 4 Κουμπί ρύθμισης DPI

- Πατήστε το για να αλλάξετε τη ρύθμιση DPI. • Κόκκινο: 1.600 DPI (προεπιλογή) • Πράσινο: 3.200 DPI •Μπλε: 3.600 DPI
- Κόκκινο-πορτοκαλί: 2.000 DPI • Πορτοκαλί: 2.400 DPI
- Κίτρινο: 2.800 DPI

•Μπλε-μοβ: 4.000 DPI •Μοβ: 5.000 DPI

Για εναλλαγή μεταξύ της ταχύτητας απόκρισης 1.000 Hz και 125 Hz, κάντε δεξί κλικ στο ποντίκι κρατώντας ταυτόχρονα πατημένα τα κουμπιά μετάβασης μπροστά / σκόπευσης <sup>1</sup> και επιστροφής <sup>2</sup>. Όταν αλλάξει επιτυχώς η ρύθμιση, η φωτεινή ένδειξη θα αναβοσβήσει τρεις φορές με λευκό χρώμα. Η προεπιλεγμένη ταχύτητα απόκρισης είναι 1.000 Hz.

Αυτό το ποντίκι χρησιμοποιεί οπτικό αισθητήρα ανίχνευσης για ακρίβεια κατά τη διάρκεια του βιντεοπαιχνιδιού. Για βέλτιστη απόδοση, η HP συνιστά mouse pad υψηλής ποιότητας, όπως είναι το Mouse Pad OMEN by HP.

Om de kleur van het lampje te wijzigen, klik je met de linkermuisknop terwijl je de knop Volgende/Sniper **O** en de knop Terug @ ingedrukt houdt. Standaard

Fonction Avant - Appuyez pour retourner à la dernière page visitée dans un navigateur Web.

Fonction Précision - Maintenez la touche enfoncée pour réduire la résolution à 400 DPI. Relâchez pour revenir au réglage DPI actuel. Utilisez ce bouton pour aider à viser dans un jeu de tir en vue subjective.

Pour basculer entre la fonction avant et la fonction précision, appuyez simultanément sur ce bouton et la molette de défilement de la souris pendant trois secondes. Lorsque le réglage est modifié avec succès, le voyant clignote trois fois en blanc.

### **2** Bouton Retour

Appuyez pour retourner à la dernière page visitée dans un navigateur Web.

### **3** Voyant

function, simultaneously press and hold this button and the scroll wheel for three seconds. When the setting is changed successfully, the light flashes white three times. **2** Back button

- Press to return to the last page visited in a web browser.
- **3** Light

Pour changer la couleur de la lumière, cliquez sur le bouton gauche de la souris tout en maintenant appuyé le bouton Avant/Précision  $\bullet$  et le bouton Retour  $\bullet$ . Par défaut, le voyant est rouge. La couleur de réglage DPI s'affiche pendant trois secondes une fois le bouton relâché. Pour changer l'effet d'éclairage, cliquez sur le bouton de réglage DPI <sup>+</sup> tout en maintenant appuyé le bouton Avant/ Précision  $\bullet$  et le bouton Retour  $\bullet$ . Par défaut, la lumière est fixe dans une seule couleur.

Press to change the DPI setting. • Red: 1600 DPI (default) • Green: 3200 DPI • Red-orange: 2000 DPI • Orange: 2400 DPI • Yellow: 2800 DPI • Blue: 3600 DPI • Blue-violet: 4000 DPI • Violet: 5000 DPI

### 4 Bouton de réglage DPI

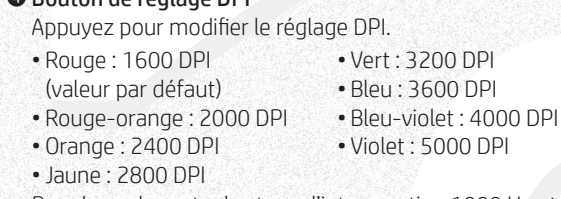

Pour basculer entre les taux d'interrogation 1000 Hz et 125 Hz, faites un clic droit avec la souris tout en maintenant enfoncé le bouton Avant/Précision  $\bullet$  et le bouton Retour 2. Lorsque le réglage est modifié avec succès,

la lumière clignote trois fois en blanc. Par défaut, le taux d'interrogation est 1000 Hz. Cette souris utilise un capteur optique pour un jeu qui offre

précision et exactitude. Pour une performance optimale, HP recommande un tapis de souris de haute qualité, tel que le tapis de souris OMEN by HP.

# 1 Tipka za pomicanje prema naprijed / smanjenje

razlučivosti miša Funkcija pomicanja prema naprijed – pritisnite da biste se vratili na prethodnu stranicu koju ste posjetili u webpregledniku.

Funkcija smanjenja razlučivosti miša – pritisnite i držite da biste razlučivost smanjili na 400 tpi. Otpustite da biste vratili miš na trenutnu postavku razlučivosti. Koristite tu tipku da biste lakše ciljali u pucačinama iz prvog lica.

Da biste prelazili s funkcije pomicanja prema naprijed na funkciju smanjenja razlučivosti miša i obrnuto, istovremeno pritisnite i držite tu tipku i kotačić miša tri sekunde. Kada postavka bude uspješno promijenjena, svjetlo će tri puta bljesnuti bijelom bojom.

2 Tipka za vraćanje Pritisnite da biste se vratili na zadnju stranicu koju ste posjetili u web-pregledniku.

### **3** Žaruljica

Da biste promijenili boju žaruljice, kliknite lijevu tipku miša dok držite tipku za pomicanje prema naprijed / smanjenje razlučivosti  $\bullet$  i tipku za vraćanje  $\bullet$ . Žaruljica je po zadanim postavkama crvena. Boja postavke razlučivosti bit će prikazana tri sekunde nakon otpuštanja tipke. Da biste promijenili svjetlosni efekt, kliknite tipku za postavljanje razlučivosti <sup>0</sup> dok držite tipku za pomicanje prema naprijed / smanjenje razlučivosti  $\bullet$  i tipku za vraćanje  $\bullet$ . Žaruljica po zadanim postavkama neprekidno svijetli u jednoj boji.

### 4 Tipka za postavljanje razlučivosti

- Pritisnite da biste promijenili postavku razlučivosti. • Crveno: 1600 tpi (zadana postavka) • Crveno-narančasto: 2000 tpi • Zeleno: 3200 tpi • Plavo: 3600 tpi • Plavo-ljubičasto: 4000 tpi • Ljubičasto: 5000 tpi
- Narančasto: 2400 tpi
- Žuto: 2800 tpi

Da biste prelazili s brzine reakcije od 1000 Hz na 125 Hz i obrnuto, kliknite desnu tipku miša dok držite tipku za pomicanje prema naprijed / smanjenje razlučivosti  $\bullet$  i tipku za vraćanje 2. Kada uspješno promijenite postavku, žaruljica će tri puta zasvijetliti u bijeloj boji. Zadana je brzina reakcije 1000 Hz.

Miš sadrži optički senzor za praćenje za vrhunsku preciznost i točnost tijekom igranja. Radi optimalnih performansi HP preporučuje visokokvalitetnu podlogu za miš, kao što je podloga za miš za HP-ova računala OMEN.

### **4 DPI setting button**

# 1 Pulsante Avanti/Sniper

### Funzione Avanti — Premere per tornare alla pagina precedente visitata in un browser Web.

Funzione Sniper — Premere e tenere premuto per ridurre i DPI a 400. Rilasciare per tornare all'impostazione DPI corrente. Usare questo pulsante per ottimizzare la mira in uno sparatutto in prima persona.

Per passare dalla funzione Avanti alla funzione Sniper e viceversa, premere e tenere premuti contemporaneamente questo pulsante e la rotella di scorrimento per tre secondi. Se l'impostazione è stata modificata correttamente, la luce lampeggia in bianco per tre volte.

### 2 Pulsante Indietro

Premere per tornare all'ultima pagina visitata in un browser Web.

### **8** Spia

Per modificare il colore della luce, fare clic con il pulsante sinistro del mouse mentre si tengono premuti il pulsante Avanti/Sniper  $\bullet$  e il pulsante Indietro  $\bullet$ . Per impostazione predefinita, la luce è rossa. Il colore dell'impostazione DPI appare per tre secondi dopo che il pulsante viene rilasciato. Per modificare l'effetto della luce, fare clic con il pulsante Impostazione DPI @ mentre si tengono premuti il pulsante Avanti/Sniper  $\bullet$  e il pulsante Indietro  $\bullet$ . Per impostazione predefinita, la luce è monocromatica.

### 4 Pulsante Impostazione DPI

Premere per modificare l'impostazione DPI. • Rosso: 1600 DPI (predefinito) • Rosso-arancione: 2000 DPI • Arancione: 2400 DPI • Giallo: 2800 DPI • Verde: 3200 DPI • Blu: 3600 DPI • Blu-viola: 4000 DPI • Viola: 5000 DPI

modificata correttamente, la luce lampeggia in bianco per tre volte. Per impostazione predefinita, la velocità di polling è di 1000 Hz.

Con la precisione data dal sensore di tracciamento ottico, questo mouse offre una straordinaria esperienza di gioco. Per performance ottimali, HP consiglia un tappetino per mouse di alta qualità, come il mousepad OMEN by HP.

### 1 Алға жылжу/снайпер көрінісі түймесі

Алға жылжу функциясы: веб-браузерде алдыңғы болып ашылған бетті қайта ашу үшін бұл түймені басыңыз. Снайпер көрінісі функциясы: нүкте/дюйм мәнін 400 нүкте/ дюйм мәніне дейін азайту үшін, бұл түймені басып ұстап тұрыңыз. Ағымдағы нүкте/дюйм мәніне оралу үшін оны босатыныз. Бірінші атқыш ойыншы ретінде нысанағ алуға көмектесу мақсатымен бұл түймені басыңыз.

Алға жылжу функциясы мен снайпер көрінісі функциясы арасында ауысу үшін, осы түйме мен айналдыру дөңгелегін үш секундқа басып ұстап тұрыңыз. Параметр сәтті өзгертілгеннен кейін, ақ түсті индикатор үш рет жыпылықтайды.

### 2 Артқа жылжу түймеcі

Веб-браузерде соңғы болып ашылған бетті қайта ашу үшін, бұл түймені басыңыз.

### **<sup>•</sup>** Индикатор

Индикатор түсін өзгерту үшін, Алға жылжу/снайпер көрінісі түймесі  $\bullet$  мен Артқа жылжу түймесін  $\bullet$  басып үстап тұрғанда, тінтуірдің сол жақ түймешігін басыңыз. Әдепкі параметр бойынша индикатор қызыл түспен жанады. Түйме босатылғаннан кейін, нүкте/дюйм параметрінің түсі үш секунд жанады. Жарықтандыру әсерін өзгерту үшін, Алға жылжу/снайпер көрінісі түймесі • мен Артқа жылжу түймесін 2 басып ұстап тұрғанда, Дюйм/нүкте параметрі түймесін 4 басыңыз. Әдепкі параметр бойынша индикатор бір түспен жанады.

# 4 Нүкте/дюйм параметрі түймесі

дюйм мәніне орнатылған. • Көк түсті: 3600 нүкте/ дюйм мәніне орнатылған.

- Қызыл түсті: 1600 нүкте/ дюйм (әдепкі) мәніне орнатылған. • Қызыл‑сарғылт түсті: 2000 нүкте/дюйм мәніне орнатылған.
- Сарғылт түсті: 2400 нүкте/ дюйм мәніне орнатылған. • Сары түсті: 2800 нүкте/ дюйм мәніне орнатылған. • Күлгін түсті: 5000 нүкте/
- Сұрау жылдамдығын 1000 Гц пен 125 Гц арасында ауыстыру үшін, Алға жылжу/снайпер көрінісі түймесі 1 мен Артқа жылжу түймесін 2 басып ұстап тұрғанда, тінтуірдің оң жақ түймешігін басыңыз. Параметр сәтті

• Көк‑күлгін түсті:

4000 нүкте/дюйм мәніне

орнатылған.

дюйм мәніне орнатылған.

өзгертілгенде, ақ түсті индикатор үш рет жыпылықтайды. Әдепкі параметр бойынша сұрау жылдамдығы – 1000 Гц. Осы тінтуір ойын ойнауға арналған нақтылығы мен дәлдігі үшін оптикалық бақылағыш датчикті

пайдаланады. Оңтайлы жұмыс үшін, НР компаниясы OMEN by HP тінтуір кілемшесі сияқты сапасы жоғары тінтуір кілемшесін пайдалануды ұсынады.

### 1 Poga Uz priekšu / mērķēšanas poga Funkcija Uz priekšu— nospiediet, lai tīmekļa

pārlūkprogrammā atgrieztos iepriekšējā apmeklētajā lapā. Mērķēšanas funkcija — turiet nospiestu, lai samazinātu DPI līdz 400 DPI. Atlaidiet, lai atgrieztos pie pašreizējā pirmās personas šaušanas spēlē.

DPI iestatījuma. Izmantojiet šo pogu, lai mērķētu Lai pārslēgtos starp funkciju Uz priekšu un mērķēšanas funkciju, vienlaikus 3 sekundes turiet nospiestu šo

pogu un peles ritenīti. Kad iestatījums ir veiksmīgi

### **3** Indikators

# nomainīts, indikators trīs reizes iemirgojas baltā krāsā.

Lai mainītu indikatora krāsu, noklikšķiniet kreiso peles pogu, vienlaikus turot nospiestu pogu Uz priekšu / mērķēšanas pogu <sup>1</sup> un atgriešanās pogu  $\bullet$  Pēc noklusējuma indikators ir sarkanā krāsā. DP iestatījuma krāsa pēc pogas atlaišanas tiek rādīta trīs sekundes. Lai mainītu gaismas efektu, noklikšķiniet DPI iestatījuma pogu <sup>6</sup>, vienlaikus turot nospiestu pogu Uz priekšu / mērķēšanas pogu <sup>0</sup> un atgriešanās pogu <sup>0</sup>. Pēc noklusējuma indikators deg pastāvīgi un ir vienā krāsā.

> : 3600 DPI krāsā:

# 4 DPI iestatījuma poga

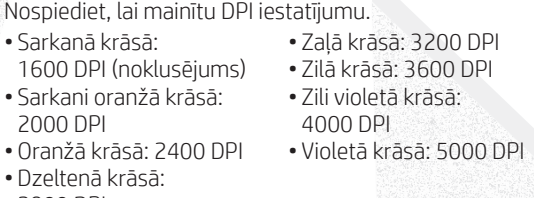

2800 DPI Lai pārslēgtos starp 1000 Hz un 125 Hz aptaujas biežumu, noklikšķiniet labo peles pogu, vienlaikus turot nospiestu pogu Uz priekšu / mērķēšanas pogu  $\bullet$  un atgriešanās pogu  $\bullet$ . Kad iestatījums ir veiksmīgi nomainīts, indikators trīs reizes iemirgojas baltā krāsā.

Pēc noklusējuma aptaujas biežums ir 1000 Hz. Šī pele izmanto optisko izsekošanas sensoru, kas nodrošina tādu precizitātes līmeni, kāds atbilst datorspēļu vajadzībām. Lai nodrošinātu optimālu veiktspēju, HP iesaka izmantot kvalitatīvu peles paliktni, piemēram, peles paliktni OMEN by HP.

### $\bullet$  "Pirmyn" / "snaiperio" mygtukas

Funkcija "pirmyn" – paspauskite, kad grįžtumėte į anksčiau aplankytą interneto svetainę naršyklėje. Funkcija "snaiperis" – paspauskite ir laikykite nuspaustą, kad sumažintumėte taškų skaičių colyje iki 400 taškų colyje. Atleiskite, kad būtų grąžinti buvę taškų colyje nustatymai. Šis mygtukas padeda taikytis žaidžiant pirmojo asmens šaudyklių žaidimus. Norėdami perjungti funkcijas tarp "pirmyn" ir "snaiperio", vienu metu paspauskite ir laikykite

nuspaudę tris sekundes šį mygtuką ir pelės ratuką. Kai nustatymas pakeistas sėkmingai, lemputė sumirksės baltai tris kartus. 2 Grįžties mygtukas

Paspauskite šį mygtuką, kad atidarytų paskutinį lankytą puslapį interneto naršyklėje.

# **8** Lemputė

Norėdami pakeisti lemputės spalvą paspauskite kairį pelės mygtuką laikydami nuspaudę "pirmyn" / "snaiperio" mygtuką  $\bullet$  ir grįžties mygtuką  $\bullet$ . Pagal numatytuosius nustatymus lemputė dega raudonai. Taškų colyje nustatymo spalva rodoma tris sekundes po mygtuko atleidimo. Norėdami pakeisti lemputės švietimo nustatymus paspauskite taškų colyje nustatymų mygtuką  $\bullet$ , kol laikote nuspaudę "pirmyn" / "snaiperio" mygtuką  $\bullet$  ir grįžties mygtuką  $\bullet$ . Pagal numatytuosius nustatymus, lemputė dega viena spalva.

# **O** Taškų colyje nustatymų mygtukas

Norėdami perjungti tarp 1 000 Hz ir 125 Hz tikrinimo dažnių, paspauskite dešinį pelės mygtuką, kol laikote nuspaudę "pirmyn" / "snaiperio" mygtuką  $\bullet$  ir grįžties mygtuką 2. Sėkmingai pakeitus nustatymus lemputė sumirksi tris kartus. Pagal numatytuosius nustatymus tikrinimo dažnis yra 1 000 Hz.

Ši pelė naudoja optinį sekimo jutiklį, kuris suteikia preciziškumą ir tikslumą, reikalingą žaidimams. Optimaliam darbui "HP" rekomenduoja naudoti aukštos kokybės pelės kilimėlį, kaip "OMEN by HP" pelės kilimėlį.

# **O** Előre/Célzógomb

Előre funkció – Nyomja meg a webböngészőben legutóbb megtekintett oldalra való visszatéréshez. Célzó funkció – Nyomja meg és tartsa nyomva, ha a felbontást 400 DPI-re szeretné csökkenteni. Engedje fel az aktuális DPI-beállításhoz való visszatéréshez. Ezzel a gombbal célozhat is az FPS-játékokban. Az előre és a célzó funkció közötti váltáshoz nyomja meg egyszerre és tartsa nyomva ezt a gombot a görgővel együtt három másodpercig. Ha sikeresen módosította a beállítást, a jelzőfény háromszor fehéren villog.

2 Vissza gomb Nyomja meg a webböngészőben legutóbb megtekintett oldalra való visszatéréshez.

# **3** Jelzőfény

A jelzőfény színének módosításához nyomja meg és tartsa nyomva az Előre/Célzógombot  $\bullet$  és a Vissza  $\alpha$ gombot  $\odot$ , közben pedig kattintson a bal egérgombbal. Alapértelmezés szerint a szín vörös. A DPI-beállításhoz tartozó szín három másodpercig látható a gomb elengedése után. A fényhatás módosításához nyomja meg és tartsa nyomva az Előre/Célzógombot  $\bullet$  és a Vissza gombot <sup>2</sup>, közben pedig kattintson a DPIbeállítógombbal @. Alapértelmezés szerint a jelzőfény folyamatosan, egy színben világít.

# 4 DPI-beállítógomb

- Nyomja meg a DPI-beállítás módosításához. • Vörös: 1600 DPI (alapértelmezett) • Zöld: 3200 DPI  $\cdot$  Kék: 3600 DP
- Vörös-narancssárga:
- 2000 DPI • Narancssárga: 2400 DPI
- Sárga: 2800 DPI

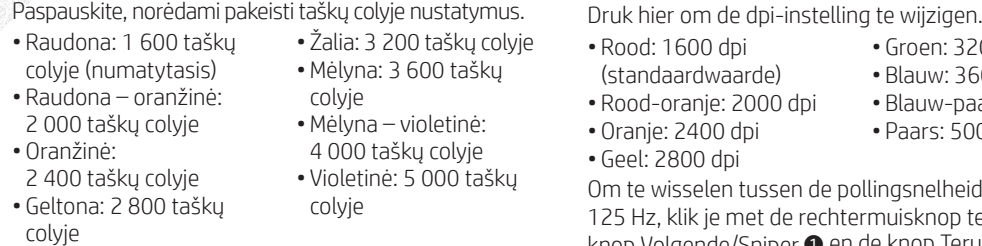

• Kék-ibolyaszín: 4000 DPI •Ibolyaszín: 5000 DPI

Ha váltani szeretne az 1000 Hz-es és a 125 Hz-es lekérdezési frekvencia között, nyomja meg és tartsa nyomva az Előre/Célzógombot  $\bullet$  és a Vissza gombot 2, közben pedig kattintson a jobb oldali egérgombbal. Ha sikeresen módosította a beállítást, a jelzőfény háromszor fehéren villog. Alapértelmezés szerint a lekérdezési frekvencia 1000 Hz.

Az egér egy optikai nyomkövető érzékelő segítségével gondoskodik arról a precizitásról, amelyet napjaink játékai megkövetelnek. Az optimális teljesítmény érdekében a HP egy kiváló minőségű egérpad, például a HP OMEN modelljének a használatát javasolja.

# **O** Knop Volgende/Sniper

**<sup>2</sup>** Knop Terug

Functie Volgende: Druk hierop om terug te keren naar de vorige pagina die je bezocht hebt in een internetbrowser.

Functie Sniper: Houd deze ingedrukt om dpi te reduceren naar 400 dpi. Laat deze los om terug te gaan naar de huidige dpi-instelling. Gebruik deze knop om te kunnen richten in een first-person shooter game. Als je wilt schakelen tussen de functies Volgende en Sniper, druk je tegelijkertijd op deze knop en het muiswieltje en houd je deze drie seconden lang ingedrukt. Als de instelling is gewijzigd, gaat het lampje drie keer wit knipperen.

Druk hierop om terug te keren naar de laatste pagina

die je bezocht hebt in een internetbrowser.

is het lampje rood. De kleur van de DPI-instelling wordt na het loslaten van de knop drie seconden lang weergegeven. Om het verlichtingseffect te wijzigen,

4 Knop dpi-instelling

houdt. Standaard brandt het lampje met één kleur. • Groen: 3200 dpi

klik je op de knop dpi-instelling @ terwijl je de knop Volgende/Sniper  $\bullet$  en de knop Terug  $\bullet$  ingedrukt

• Blauw: 3600 dpi

• Blauw-paars: 4000 dpi

• Paars: 5000 dpi Om te wisselen tussen de pollingsnelheid 1000 Hz en 125 Hz, klik je met de rechtermuisknop terwijl je de knop Volgende/Sniper  $\bullet$  en de knop Terug  $\bullet$  ingedrukt houdt. Als de instelling is gewijzigd, gaat het lampje

drie keer wit knipperen. Standaard is de pollingsnelheid

1000 Hz.

**<sup>3</sup>** Lampie

Deze muis maakt gebruik van een optische volgsensor voor precisie en nauwkeurigheid bij het gamen. Voor de beste prestaties raadt HP een hoogwaardig muispad

aan, zoals de OMEN by HP Mouse Pad.

Forward function—Press to return to the previous page visited in a web browser.

Sniper function—Press and hold to reduce DPI to 400 DPI. Release to return to current DPI setting. Use this button to help aim in a first-person shooter. To switch between the forward function and the sniper

To change the light color, click the left mouse button while pressing and holding the forward/sniper button **O** and back button **2**. By default, the light is red. The DPI setting color is displayed for three seconds after the button is released. To change the lighting effect, click the DPI setting button  $\bullet$  while pressing and holding the forward/sniper button  $\bullet$  and back button  $\bullet$ . By default, the light is solid in a single color.

### **O** Bouton Avant/Précision

To switch between the 1000 Hz and 125 Hz polling rate, click the right mouse button while pressing and holding the forward/sniper button  $\bullet$  and back button 2. When the setting is changed successfully, the light flashes white three times. By default, the polling rate is 1000 Hz.

This mouse uses an optical tracking sensor for gaming-grade precision and accuracy. For optimal performance, HP recommends a high-quality mouse pad such as the OMEN by HP Mouse Pad.

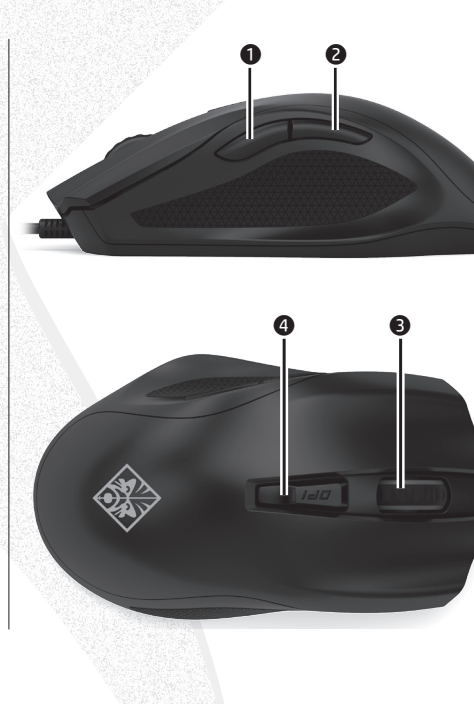

### ● Botón avanzar/francotirador

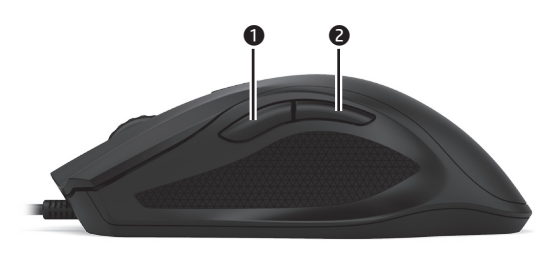

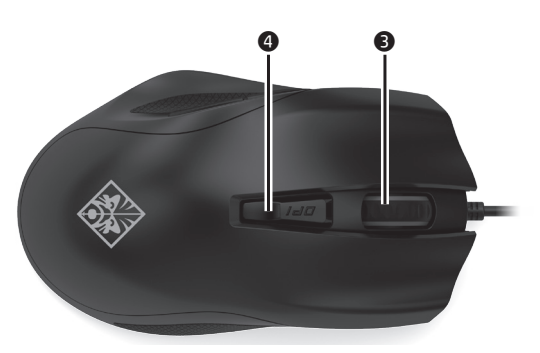

# **O** Fremover/sniper-knapp

Fremover-funksjon – Trykk for å gå tilbake til den forrige siden i en nettleser.

Sniper-funksjon – Trykk og hold inne for å redusere DPI  $\quad \bullet$  Botão de definição PPP til 400 DPI. Slipp for å gå tilbake til din tidligere DPIinnstilling. Bruk denne knappen til å hjelpe deg med å sikte i et førstepersonsskytespill.

Du kan bytte mellom fremover-funksjonen og sniperfunksjonen ved å trykke inn og holde denne knappen og rullehjulet samtidig i tre sekunder Når innstillingen har blitt endret, blinker lyset hvitt tre ganger.

2 Tilbake-knapp Trykk for å gå tilbake til den sist viste siden i en nettleser.

### **3** Lys

Hvis du vil endre lysfargen, klikker du på venstre museknapp mens du trykker på og holder inne fremover/sniper-knappen  $\bullet$  og tilbake-knappen  $\bullet$ . Som standard er lyset rødt. DPI-innstillingsfargen vises i tre sekunder etter at du slipper opp knappen. Hvis du vil endre lyseffekten, klikker du på DPIinnstillingsknappen @ mens du trykker på og holder inne fremover/sniper-knappen <sup>0</sup> og tilbake-knappen 2. Som standard er lyset i én farge.

### 4 DPI-innstillingsknapp

Trykk for å endre DPI-innstillingen. • Rød: 1600 DPI (standard) • Grønn: 3200 DPI • Rød-oransje: 2000 DPI • Oransje: 2400 DPI • Gul: 2800 DPI • Blå: 3600 DPI • Blå-fiolett: 4000 DPI • Fiolett: 5000 DPI For å justere avspørringshastigheten mellom 1000 Hz og 125 Hz høyreklikker du med musen mens du trykker på og holder inne fremover/sniper-knappen 1 og tilbake-knappen 2. Når innstillingen har blitt endret, blinker lyset hvitt tre ganger. Som standard er

Aby przełączać między częstotliwością sondowania 1000 Hz i 125 Hz, kliknij prawym przyciskiem myszy, trzymając wciśnięte przyciski Przekierowanie/Snajper **1 i Wstecz <sup>2</sup>.** Kiedy ustawienie zostanie zmienione,

rapporteringsfrekvensen 1000 Hz. Denne musen bruker en optisk sporingssensor for presisjon og nøyaktighet på gaming-nivå. For best mulig ytelse anbefaler HP at du bruker en musematte av høy kvalitet, for eksempel OMEN by

# **O** Przycisk Przekierowanie/Snajper

HP-musematten.

Funkcja Przekierowanie — naciśnij, aby wrócić do poprzedniej strony wyświetlanej w przeglądarce internetowej.

Funkcja Snajper — naciśnij i przytrzymaj, aby zmniejszyć rozdzielczość do 400 DPI. Zwolnij, aby wrócić do bieżącego ustawienia DPI. Ten przycisk pomaga w celowaniu w grach typu FPS (strzelankach pierwszoosobowych).

Aby przełączać się między funkcjami Przekierowanie i Snajper, równocześnie naciśnij i przytrzymaj ten przycisk • Vermelho: 1.600 DPI i kółko przewijania na trzy sekundy. Po pomyślnej zmianie ustawienia wskaźnik miga na biało trzy razy.

# **2** Przycisk Wstecz

Naciśnij, aby otworzyć ostatnią stronę wyświetlaną w przeglądarce internetowej.

### **<sup>3</sup>** Wskaźnik

**8** Luz Para alterar a cor da luz, clique no botão esquerdo do rato enquanto prime continuamente o botão Avançar/ Sniper  $\bullet$  e o botão Retroceder  $\bullet$ . Por predefinição, é vermelha. A cor da definição PPP é exibida durante três segundos após o botão ser libertado. Para alterar o efeito da iluminação, clique no botão de definição PPP 4 enquanto prime continuamente o botão Avançar/ Sniper  $\bullet$  e o botão Retroceder  $\bullet$ . Por predefinição, a luz é sólida numa única cor.

Aby zmienić kolor wskaźnika, kliknij lewym przyciskiem myszy, jednocześnie trzymając wciśnięty przycisk Przekierowanie/Snajper <sup>1</sup> i przycisk Wstecz <sup>2</sup>. Domyślnie wskaźnik ma kolor czerwony. Kolor ustawienia DPI jest wyświetlany przez trzy sekundy po zwolnieniu przycisku. Aby zmienić efekt podświetlenia, kliknij przycisk ustawienia DPI <sup>4</sup>, jednocześnie trzymając wciśnięte przyciski Przekierowanie/Snajper 1 i Wstecz 2. Domyślnie podświetlenie jest ciągłe i w jednym kolorze.

# 4 Przycisk ustawienia DPI

configuração é alterada com êxito, a luz pisca três vezes na cor branca. **2** Botão voltar

• Pomarańczowy: 2400 DPI

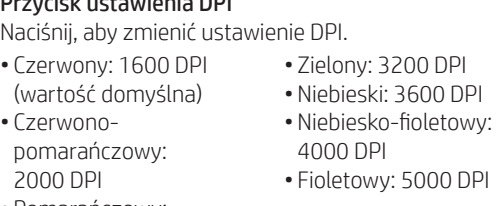

• Żółty: 2800 DPI

wskaźnik trzykrotnie zamiga na biało. Domyślna częstotliwość sondowania wynosi 1000 Hz.

W tej myszy wykorzystano czujnik śledzenia optycznego, co zapewnia precyzję i dokładność wymagane podczas grania. W celu uzyskania optymalnej wydajności firma HP zaleca korzystanie z podkładki pod mysz wysokiej jakości, takiej jak OMEN by HP Mouse Pad.

### **1** Botão Avancar/Sniper

Função Avançar—Prima para regressar à última página visitada num web browser.

Função Sniper—Prima continuamente para reduzir os PPP para 400 PPP. Solte para regressar à atual definição PPP. Utilize este botão para melhorar a pontaria num jogo de first-person shooter. Para alternar entre a função Avançar e a função Sniper,

prima continuamente e em simultâneo este botão e a roda do rato durante três segundos. Quando a definição é alterada com êxito, a luz pisca a branco três vezes.

### **2** Botão Retroceder

Prima para regressar à última página visitada num web browser.

Prima para alterar a definição PPP. • Vermelha: 1600 PPP (predefinição) • Vermelha-laranja: 2000 PPP • Verde: 3200 PPP • Azul: 3600 PPP • Azul-violeta: 4000 PPP • Violeta: 5000 PPP

Para alternar entre a taxa de resposta de 1000 Hz e 125 Hz, clique com o botão direito do rato enquanto prime continuamente o botão Avançar/Sniper 1 e o botão Retroceder <sup>2</sup>. Quando a definição for alterada com êxito, a luz pisca a branco três vezes. Por predefinição, a taxa de resposta é de 1000 Hz.

Este rato usa um sensor ótico sensível para uma maior precisão e fiabilidade para gaming. Para assegurar o melhor desempenho, a HP recomenda um tapete de rato de alta qualidade, como o Tapete de Rato OMEN by HP.

# **O** Botão avancar/sniper

Função avançar—Pressione-o para retornar à última página visitada em um navegador da web.

Função sniper—Mantenha-o pressionado para reduzir o DPI para 400 DPI. Solte-o para retornar ao ajuste de DPI definido anteriormente. Use este botão para ajudar na mira em um jogo de tiro em primeira pessoa. Para alternar entre a função avançar e a função sniper, mantenha esse botão e a roda do mouse pressionados simultaneamente por três segundos. Quando a

Pressione-o para retornar à última página visitada em um navegador da web.

# $<sup>•</sup>$  Luz</sup>

Para alterar a cor da luz, mantenha o botão esquerdo do mouse clicado e, ao mesmo tempo, pressione o botão avançar/sniper  $\bullet$  e o botão voltar  $\bullet$ . A luz vem de fábrica na cor vermelha. A cor da configuração de DPI é exibida por três segundos após o botão ser liberado. Para alterar o efeito da iluminação, clique no botão de ajuste de DPI  $\bullet$  e mantenha pressionados, ao mesmo tempo, o botão avançar/sniper  $\bullet$  e o botão voltar 2. A iluminação vem definida de fábrica em uma

única cor.

**padrão** 

### 4 Botão de ajuste de DPI

2.000 DPI

Pressione-o para alterar o ajuste de DPI. • Vermelho-laranja: • Laranja: 2.400 DPI • Verde: 3.200 DPI • Azul: 3.600 DPI • Azul-violeta: 4.000 DPI • Violeta: 5.000 DPI

# • Amarelo: 2.800 DPI

Pritisnite, da se vrnete na zadnjo obiskano stran v spletnem <sup>OL</sup> Lampica brskalniku.

Para alternar entre as taxas de atualização de 1.000 Hz e 125 Hz, mantenha o botão direito do mouse clicado e, ao mesmo tempo, pressione o botão avançar/sniper  $\bullet$  e o botão voltar  $\bullet$ . Quando o ajuste for alterado com êxito, a luz piscará três vezes na cor branca. A taxa de atualização vem definida de fábrica para 1.000 Hz.

Este mouse usa um sensor de rastreamento óptico que oferece precisão no nível dos jogos. Para um desempenho ideal, a HP recomenda o uso de um mousepad de alta qualidade, como o mousepad OMEN by HP.

# **O** Buton de redirecționare/țintire

Funcţia de redirecţionare – Apăsaţi pentru a reveni la pagina anterioară vizitată într-un browser web.

Funcţia de ţintire – Ţineţi apăsat pentru a reduce setarea DPI la 400 DPI. Eliberaţi pentru a reveni la setarea DPI curentă. Utilizaţi acest buton pentru a ţinti mai bine în jocuri de tip FPS (first-person shooter).

Pentru a comuta între funcţia de redirecţionare şi de ţintire, tineti apăsate simultan acest buton și rotita de derulare timp de trei secunde. Când setarea este modificată cu succes, indicatorul luminos clipeşte în alb de trei ori.

# **2** Buton Înapoi

Apăsaţi pentru a reveni la ultima pagină vizitată într-un browser web.

# **<sup>3</sup>** Indicator luminos

Pentru a schimba culoarea indicatorului luminos, faceţi clic cu butonul din stânga al mouse-ului în timp ce ţineţi apăsate butonul de redirectionare/tintire  $\bullet$  și butonul  $\hat{\mathbf{p}}$  in modimplicit, lumina este roșie. Culoarea pentru setarea DPI este afişată timp de trei secunde după ce este eliberat butonul. Pentru a schimba efectul de iluminare, faceți clic cu butonul de setare DPI <sup>0</sup> în timp ce țineți apăsate butonul de redirecționare/țintire <sup>0</sup> și butonul Înapoi 2. În mod implicit, lumina este staţionară, având o singură culoare.

### 4 Buton de setare DPI

Apăsaţi pentru a modifica setarea DPI. • Roşu: 1600 DPI (implicit) • Verde: 3200 DPI • Roşu-portocaliu: 2000 DPI • Albastru: 3600 DPI • Portocaliu: 2400 DPI • Galben: 2800 DPI • Albastru-violet: 4000 DPI • Violet: 5000 DPI Pentru a comuta între ratele de transmitere de 1000 Hz şi

125 Hz, faceţi clic cu butonul din dreapta al mouse-ului în timp ce ţineţi apăsate butonul de redirecţionare/ţintire 1 şi butonul Înapoi <sup>2</sup>. Când setarea este modificată cu succes, indicatorul luminos clipeşte în alb de trei ori. În mod implicit, rata de transmitere este de 1000 Hz.

Acest mouse utilizează un senzor de urmărire optic, care asigură precizia și acuratețea la nivelul specific jocurilor. Pentru performanţe optime, HP recomandă un suport de mouse de înaltă calitate, precum OMEN by HP.

# 1 Кнопка "Вперед"/кнопка снайпера

Функция "Вперед": нажмите, чтобы вернуться к предыдущей странице, открытой в веб-браузере. Функция "Снайпер": нажмите и удерживайте, чтобы уменьшить разрешение до 400 точек на дюйм. Отпустите, чтобы вернуть текущую настройку разрешения. С помощью этой кнопки можно точнее прицеливаться в шутерах от первого лица.

Чтобы переключаться между функцией "Вперед" и функцией "Снайпер", одновременно нажмите и удерживайте в течение трех секунд эту кнопку и колесо прокрутки. После изменения настройки индикатор мигает белым три раза.

### 2 Кнопка "Назад"

Нажмите, чтобы вернуться на последнюю страницу, посещенную в веб-браузере.

### **<sup>•</sup>** Индикатор

Чтобы изменить цвет подсветки индикатора, нажмите левую кнопку мыши, удерживая кнопку "Вперед"/ кнопку снайпера  $\bullet$  и кнопку "Назад"  $\bullet$ . По умолчанию используется красный цвет индикатора. Настроенный цвет загорается на три секунды после того, как кнопка будет отпущена. Чтобы изменить эффект подсветки, нажмите кнопку настройки разрешения •, удерживая кнопку "Вперед"/кнопку снайпера • и кнопку "Назад" •. По умолчанию индикатор горит, не мигая, одним цветом.

# 4 Кнопка настройки разрешения

ฟังก์ซันไปข้างหน้า—กดเพื่อกลับไปยังหน้าที่เข้าชมก่อนหน้านี้ ่ ่ ้ ในเว็ บเบราวเซอร ์ ์

ฟังก์ชันสไนเปอร์—กดค้างไว้เพื่อลด DPI เหลือ 400 DPI ปล่อยปุ่มเพื่อ ่ ่ กลับไปใช้การตั้งค่า DPI ปัจจุบันใช้ปุ่มนี้เพื่อช่วยในการเล็งระหว่างเล่นเกม ้ ้ ่ ยิงมุมมองบุคคลที่หนึ่ ่ ่ ยิงมุมมองบุคคลทีหนึ่ง<br>หากต้องการสลับระหว่างฟังก์ชันไปข้างหน้าและฟังก์ชันสไนเปอร์

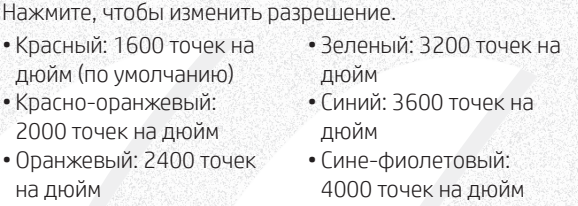

ให้กดปุ่มนี้และลูกกลิงค้างไว้พร้อมกันเป็นเวลาสามวินาที ้ ้ เมื่อเปลี่ยนการตั้งค่าเรียบร้อยแล้ว ไฟจะกะพริบเป็นสีขาวสามครั้ง ่ ้ ้

### $\bullet$  ปุ่มย้อนกลับ กดเพื่อกลับไปยังหน้าที่เข้าชมล่าสุดในเว็บเบราว์เซอร์ ่ ่

• Желтый: 2800 точек на дюйм • Фиолетовый: 5000 точек на дюйм Чтобы переключаться между значениями частоты

опроса 1000 Гц и 125 Гц, нажмите правую кнопку мыши, удерживая кнопку "Вперед"/кнопку снайпера 1 и кнопку "Назад" 2. После изменения настройки индикатор три раза мигает белым. По умолчанию

หากต้องการเปลี่ยนสี ไฟให้คลิกที่ปุ่มเมาส์ด้านซ้ายในระหว่างที่กดปุ่มไป ่ ่ ่ ข้างหน้า/สไนเปอร์ ❶ูและปุ่มย้อนกลับ ❷ ค้างไว้ ตามค่าเริ่มต้น ไฟจะเป็นสีแดง สีการตั้งค่า DPI จะปรากฏขึ้นเป็นเวลาสามวินาทีหลังจาก ้ ที่ปล่อยปุ่ม หากต้องการเปลี่ยนเอฟเฟกต์ ไฟให้คลิกที่ปุ่มการตั้งค่า DPI **่** ่ ่ ้  $\bm{o}$  ในระหว่างที่กดปุ่มไปข้างหน้า/สไนเปอร์  $\bm{o}$  และปุ่มย้อนกลับ  $\bm{o}$  ค้างไว้ ่ ตามค่าเริ่มต้น ไฟจะติดสว่างคงที่เป็นสีเดียว ่

### $\bm{\Theta}$  ปุ่มการตั้งค่า DPI ่ ่ ้

используется частота опроса 1000 Гц. В этой мыши используется оптический датчик отслеживания, позволяющий добиться точности, которая так необходима в играх. Для достижения

оптимальной эффективности HP рекомендует использовать высококачественный коврик для мыши, такой как OMEN by HP Mouse Pad.

# **O** Tlačidlo Dopredu/ostreľovač

ยนแปลงการตั้งค่า ้ เป็นที ์<br>เ สำเร็จ ไฟจะกะพริบเป็นสีขาวสามครั ้ ง ตามค่าเร็ ารตอบ สนองเพื่อรายงานตำแหน่งจะอยู่ที่ 1000 Hz ่ เมาส์นี้ใช้เซ็นเซอร์ติดตามแบบออพติคอลเพื่อความแม่นยำและความถูก ่

์ ต้องของการเล่นเกม HP ขอแนะนำให้ใช้แผ่นรองเมาส์คุณภาพสูง เช่น<sup>์</sup> OMEN by HP Mouse Pad เพื่อประสิทธิภาพสูงสุด ่

### $\bullet$  İleri/nişan alma düğmesi

Funkcia Dopredu – stlačením sa vrátite na predchádzajúcu stránku navštívenú vo webovom prehľadávači.

Funkcia Ostreľovač – stlačením a podržaním znížite DPI (body na palec) na 400 DPI. Uvoľnením sa vrátite k aktuálnemu nastaveniu DPI. Toto tlačidlo vám pomôže mieriť v akčných hrách z pohľadu prvej osoby. Ak chcete prepnúť medzi funkciou Dopredu a Ostreľovač, naraz stlačte a podržte toto tlačidlo aj posúvacie koliesko

na tri sekundy. Po úspešnej zmene nastavenia indikátor trikrát zabliká nabielo.

# 2 Tlačidlo Späť

Stlačením sa vrátite na poslednú stránku navštívenú vo webovom prehľadávači.

# **8** Indikátor

Ak chcete zmeniť farbu osvetlenia, kliknite ľavým tlačidlom myši a zároveň stlačte a podržte tlačidlo Dopredu/ ostreľovač  $\bullet$  a tlačidlo Späť  $\bullet$ . Predvolené osvetlenie je červené. Po uvoľnení tlačidla sa na tri sekundy zobrazí farba nastavenia DPI. Ak chcete zmeniť efekt osvetlenia, kliknite tlačidlom nastavenia DPI @ a zároveň stlačte a podržte tlačidlo Dopredu/ostreľovač  $\bullet$  a tlačidlo Späť  $\bullet$ . Predvolene je osvetlenie neprerušované a jednofarebné.

# 4 Tlačidlo nastavenia DPI

- Stlačením zmeníte nastavenie DPI (body na palec). • Červená: 1600 DPI (predvolené) • Zelená: 3200 DPI •Modrá: 3600 DPI
- Červenooranžová: 2000 DPI •Modrofialová: 4000 DPI • Fialová: 5000 DPI
- Oranžová: 2400 DPI
- Žltá: 2800 DPI

Ak chcete prepínať medzi rýchlosťami vzorkovania 1000 Hz a 125 Hz, kliknite pravým tlačidlom myši a zároveň stlačte a podržte tlačidlo Dopredu/ostreľovač  $\bullet$  a tlačidlo Späť 2. Po úspešnej zmene nastavenia indikátor zabliká trikrát nabielo. Predvolená rýchlosť vzorkovania je 1000 Hz. Táto myš používa optický snímač sledovania, ktorý zaručuje presnosť pri hraní hier. Spoločnosť HP odporúča na dosiahnutie optimálneho výkonu vysokokvalitnú podložku

pod myš, napríklad OMEN by HP Mouse Pad.

1 Gumb za premik naprej/streljanje

Funkcija premika naprej – pritisnite, da se vrnete na prejšnjo stran, obiskano v spletnem brskalniku.

### 깜빡입니다.  $9$  뒤로 버튼

Funkcija streljanja – pritisnite in pridržite, da zmanjšate število točk na palec na 400 DPI. Spustite, da vrnete trenutno nastavitev števila točk na palec. Ta gumb vam bo pomagal nameriti v prvoosebnih strelskih igrah. Če želite preklopiti med funkcijo premika naprej in funkcijo streljanja, sočasno pritisnite ta gumb in drsno kolesce ter ju pridržite tri sekunde. Ko je nastavitev uspešno

# **<sup>2</sup>** Gumb za vrnitev nazaj

spremenjena, lučka trikrat utripne belo.

### **3** Lučka

要更改指示灯颜色,请在按住前进/狙击按钮●和 后退按钮 2 的同时单击鼠标左键。默认情况下, 指示灯为红色。松开按钮后,DPI 设置颜色会显示 三秒钟。要更改灯光效果,请在按住前进/狙击按 钮 ❶ 和后退按钮 ❷ 的同时单击 DPI 设置按钮 ❹。 默认情况下,背光为单色常亮。

### **4 DPI 设置按钮** 按下可更改 DPI 设置。

•红色: 1600 DPI (默认值) •橘红色:2000 DPI •橙色: 2400 DPI •黄色:2800 DPI

❶ 前進/狙擊手按鈕

要在 1000 Hz 和 125 Hz 轮询速率之间切换, 请在 按住前进/狙击按钮 0 和后退按钮 0 的同时右键单 击鼠标。成功更改设置后,指示灯会闪三次白光。

Če želite spremeniti barvo lučke, kliknite levi gumb miške, medtem ko pritisnete in pridržite gumb za premik naprej/ streljanje  $\bullet$  ter gumb za vrnitev nazaj  $\bullet$ . Lučka privzeto sveti rdeče. Ko spustite gumb, je barva nastavitve točk na palec prikazana tri sekunde. Če želite spremeniti učinek osvetlitve, kliknite gumb za nastavitev števila točk na palec 4, medtem ko pritisnete in pridržite gumb za premik naprej/streljanje <sup>1</sup> in gumb za vrnitev nazaj <sup>2</sup>. Lučka privzeto sveti v eni barvi.

# **O** Gumb za nastavitev števila točk na palec

頁。 <sup>3</sup>背光

Pritisnite ga, da spremenite nastavitev za število točk na palec.

> pale • Sveti modro: 3600 točk na palec • Sveti modro-vijolično: 4000 točk na palec • Sveti vijolično: 5000 točk

• Sveti rdeče: 1600 točk na

palec (privzeto) • Sveti rdeče-oranžno: 2000 točk na palec • Sveti oranžno: 2400 točk na palec • Sveti rumeno: 2800 točk

na palec

na palec

Če želite preklopiti med hitrostjo pošiljanja podatkov 1000 Hz in 125 Hz, kliknite desno tipko miške in pritisnite ter pridržite gumb za premik naprej/streljanje  $\bullet$  in gumb za vrnitev nazaj <sup>2</sup>. Ko je nastavitev uspešno spremenjena, lučka trikrat utripne. Privzeta hitrost pošiljanja podatkov je

# $\bullet$  Eteenpäin-/tarkka-ammuntapainike

1000 Hz.

primer podloge OMEN by HP.

Eteenpäin-toiminto – Siirry Internet-selaimen edelliselle avatulle sivulle painamalla tätä painiketta. Tarkka-ammuntatoiminto – Pienennä DPI-asetus 400 DPI:hin pitämällä painike painettuna. Palauta nykyinen DPI-

asetus käyttöön vapauttamalla painike. Helpota tähtäystä FPS-peleissä tällä painikkeella. Vaihda eteenpäin-toiminnon ja tarkka-ammuntatoiminnon välillä pitämällä tätä painiketta ja vierityspyörää painettuna kolmen sekunnin ajan. Kun asetuksen vaihto onnistuu, valo

vilkkuu kolme kertaa valkoisena.

2 Taaksepäin-painike

### Siirry Internet-selaimen viimeksi avatulle sivulle painamalla 3 ไฟแสดงสถานะ tätä painiketta.

**<sup>6</sup>** Merkkivalo

Voit vaihtaa valon väriä painamalla hiiren vasenta painiketta pitäen samalla eteenpäin-/tarkka-ammuntapainikkeen 1

### ja taaksepäin-painikkeen 2 painettuna. Valon oletusväri on punainen. DPI-asetuksen väri näkyy kolmen sekunnin

ajan painikkeen vapauttamisen jälkeen. Voit vaihtaa valotehostetta painamalla DPI-asetuspainiketta @ pitäen samalla eteenpäin-/tarkka-ammuntapainikkeen  $\bullet$  ja taaksepäin-painikkeen 2 painettuna. Oletuksena valo palaa jatkuvasti yksivärisenä. 4 DPI-asetuspainike

• Sveti zeleno: 3200 točk na • Žuta: 2800 TPI

Muuta DPI-asetusta tällä painikkeella. • Punainen: 1 600 DPI (oletus) • Vihreä: 3 200 DPI • Punaoranssi: 2 000 DPI • Oranssi: 2 400 DPI • Keltainen: 2 800 DPI • Sininen: 3 600 DPI • Sinivioletti: 4 000 DPI • Violetti: 5 000 DPI Voit vaihtaa hiiren päivitysnopeutta 1 000 Hz:n ja 125 Hz:n välillä painamalla hiiren oikeaa painiketta ja pitäen samalla eteenpäin-/tarkka-ammuntapainikkeen  $\bullet$  ja taaksepäinpainikkeen <sup>2</sup> painettuna. Kun asetus on vaihdettu, valo vilkkuu kolme kertaa valkoisena. Päivitysnopeuden oletusasetus on 1 000 Hz.

Tämän hiiren optinen tunnistin mahdollistaa pelaustason tarkkuuden. Hiiri toimii parhaalla mahdollisella tavalla, kun käytät laadukasta hiirialustaa, kuten OMEN by HP -hiirialustaa.

### 1 Dugme za kretanje unapred/snajpersko dugme

### Ta miška uporablja optično tipalo za sledenje, ki zagotavlja točnost in natančnost na ravni iger. Za najboljše delovanje 1 Framåt/sniper-knapp

HP priporoča uporabo kakovostne podloge za miško, na Framåtfunktionen – Tryck för att gå tillbaka till den senast besökta sidan i en webbläsare.

Funkcija za kretanje unapred – pritisnite da biste se vratili na stranicu koju ste prethodno posetili u veb pregledaču. Snajperska funkcija – pritisnite i držite da biste smanjili broj tačaka po inču na 400 TPI. Otpustite da biste se vratili na trenutnu postavku za TPI. Koristite ovo dugme da biste lakše ciljali u okviru pucačke igre iz prvog lica. Da biste se prebacivali između funkcije za kretanje unapred i snajperske funkcije, istovremeno pritisnite i tri sekunde držite<br>Ovo dvamo i točkić za pomoranjo, Kada uspočno promopito. ovo dugme i točkić za pomeranje. Kada uspešno promenite

postavku, lampica će zatreperiti u beloj boji tri puta.

### 2 Dugme za vraćanje

Pritisnite da biste se vratili na stranicu koju ste poslednju posetili u veb pregledaču.

Da biste promenili boju lampice, kliknite levim tasterom miša i istovremeno pritisnite i držite dugme za kretanje unapred/snajpersko dugme  $\bullet$  i dugme za vraćanje  $\bullet$ . Podrazumevano je crvene boje. Boja postavke za TPI prikazuje se tri sekunde pošto otpustite dugme. Da biste promenili efekat svetla, kliknite na dugme postavke za TPI <sup>O</sup> i istovremeno pritisnite i držite dugme za kretanje unapred/snajpersko dugme  $\bullet$  i dugme za vraćanje  $\bullet$ . Svetlo je podrazumevano konstantno i ima jednu boju.

### **O** Dugme postavke za TPI

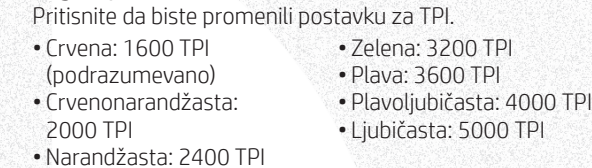

Da biste učestalost komunikacije promenili sa 1000 Hz na 125 Hz ili obrnuto, kliknite desnim tasterom miša i istovremeno pritisnite i držite dugme za kretanje unapred/ snajpersko dugme  $\bullet$  i dugme za vraćanje  $\bullet$ . Kad uspešno promenite postavku, lampica će zatreperiti u beloj boji tri puta. Podrazumevana učestalost komunikacije iznosi 1000 Hz.

Ovaj miš koristi optički senzor za praćenje koji obezbeđuje preciznost i tačnost potrebne za igranje. Da biste ostvarili optimalne performanse, HP preporučuje podlogu za miš visokog kvaliteta, kao što je podloga za miš OMEN by HP.

Sniper-funktionen – Tryck och håll inne för att reducera dpi till 400 dpi. Släpp för att återgå till den aktuella dpiinställningen. Använd den här knappen för att hjälpa till att <sup>0</sup> Підсвічування sikta i ett förstapersonsskjutspel.

För att växla mellan framåtfunktionen och sniperfunktionen trycker du på och håller inne den här knappen och mushjulet samtidigt i tre sekunder. När inställningen ändras blinkar ljuset vitt tre gånger.

# 2 Knappen Tillbaka

Tryck för att gå tillbaka till den senast besökta sidan i en webbläsare.

# **3** Lampa

För att ändra färg på ljuset: klicka på den vänstra musknappen medan du trycker på och håller inne framåt/ sniper-knappen  $\bullet$  och bakåtknappen  $\bullet$ . Som standard är ljuset rött. Den inställda färgen visas i tre sekunder efter att du släpper knappen. För att ändra ljuseffekt: klicka på knappen för dpi-inställningar @ medan du trycker på och håller inne framåt/sniper-knappen  $\bullet$  och bakåtknappen  $\bullet$ . Som standard lyser ljuset konstant med en enda färg.

# 4 Knappen för DPI-inställningar

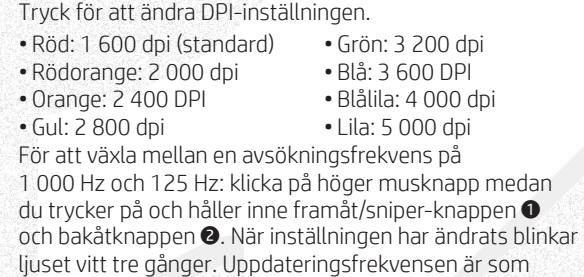

standard 1 000 Hz.

Den här musen använder en optisk spårningssensor som ger exakthet och precision i spelklass. För bästa möjliga prestanda rekommenderar HP en musmatta av hög kvalitet, till exempel OMEN by HP-musmattan.

### **ู่ 0** ปุ่มไปข้างหน้า/สไนเปอร์

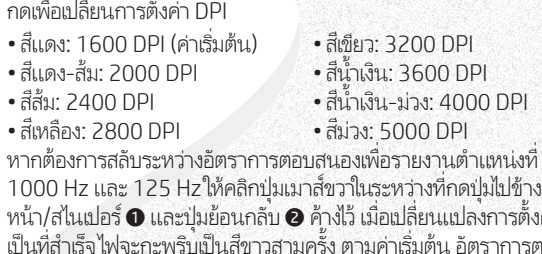

งที

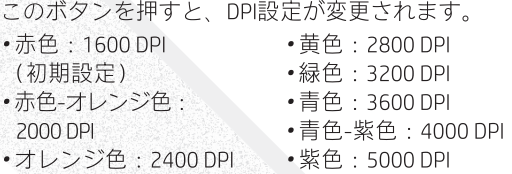

ポーリングレートを1000Hzと125Hzの間で切り替 えるには、進む/スナイパー ボタン ❶ および戻るボ タン2を押したまま、マウスの右ボタンをクリック します。設定が正常に変更されると、ランプが白色

で3回点滅します。初期設定では、ポーリング レー トは1000 Hzです。 このマウスは、正確な操作を可能にするオプティカ

ルトラッキングセンサーを搭載しているため、ゲー ムを快適にプレイできます。最適なパフォーマンス を実現するために、OMEN by HPマウス パッドなどの 高品質なマウス パッドを使用することをおすすめし ます。

### ● 앞으로/스나이퍼 버튼

İleri işlevi—Bir web tarayıcısında ziyaret edilen bir önceki sayfaya geri dönmek için basın.

Nişan alma işlevi—DPI değerini 400 DPI'ya düşürmek için basılı tutun. Geçerli DPI ayarına dönmek için düğmeyi bırakın. Birinci bakıştan vuruş oyunları oynarken nişan almada yardımcı olması için bu düğmeyi kullanın.

İleri işlevi ve nişan alma işlevi arasında geçiş yapmak için bu düğmeye ve kaydırma tekerine aynı anda basarak üç saniye boyunca basılı tutun. Ayar başarılı bir şekilde değiştirildiğinde ışık üç kez beyaz renkte yanıp söner.

# 2 Geri düğmesi

Bir web tarayıcısında en son ziyaret edilen sayfayı açmak için basın.

Işığın rengini değiştirmek için ileri/nişan alma düğmesini 1 ve geri düğmesini 2 basılı tutarken sol fare düğmesine tıklayın. Işığın rengi, varsayılan olarak kırmızıdır. Düğme bırakıldıktan sonra DPI ayarı rengi üç saniye boyunca görüntülenir. Aydınlatma efektini değiştirmek için ileri/nişan alma düğmesini  $\bullet$  ve geri düğmesini  $\bullet$  basılı tutarken DPI ayarı düğmesine <sup>0</sup> tıklayın. Işığın rengi, varsayılan olarak tek bir sabit renktir.

# 4 DPI ayarı düğmesi

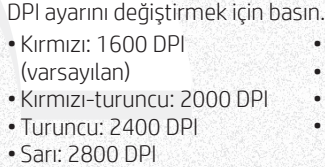

• Yeşil: 3200 DPI •Mavi: 3600 DPI •Mavi-mor: 4000 DPI •Mor: 5000 DPI

1000 Hz ve 125 Hz tarama hızı arasında geçiş yapmak için ileri/nişan alma düğmesini <sup>0</sup> ve geri düğmesini <sup>0</sup> basılı tutarken sağ fare düğmesine tıklayın. Ayar başarılı bir şekilde değiştirildiğinde ışık üç kez beyaz renkte yanıp söner. Varsayılan tarama hızı 1000 Hz'dir.

Bu fare, oyun sınıfı hassasiyet ve doğruluk için optik izleme sensörünü kullanır. HP, en iyi performans için OMEN by HP Fare Altlığı gibi yüksek kaliteli bir fare altlığı kullanılmasını önerir.

### **• Кнопка «Вперед»/снайпера**

Функція «Вперед». Натисніть, щоб повернутися до лянутої v вер-браузер Функція снайпера. Натисніть та утримуйте, щоб зменшити роздільну здатність (DPI) до 400 точок на дюйм. Відпустіть для повернення до поточного значення роздільної здатності. Використовуйте цю кнопку для прицілювання в шутерах від першої особи. Для перемикання між функціями «Вперед» і снайпера одночасно натисніть цю кнопку й колесо прокручування та утримуйте їх протягом трьох секунд. У разі успішної зміни налаштування підсвічування тричі блимає білим кольором.

# $\bullet$  Кнопка «Назад»

Натисніть, щоб повернутися до останньої сторінки, переглянутої у веб-браузері.

Щоб змінити колір підсвічування, натисніть ліву кнопку миші, утримуючи кнопку «Вперед»/снайпера • і кнопку «Назад» <sup>2</sup>. За замовчуванням підсвічування має червоний колір. Колір налаштування роздільної здатності відображається протягом трьох секунд, після того як кнопку було відпущено. Для зміни ефекту підсвічування натисніть кнопку налаштування роздільної здатності •, утримуючи кнопку «Вперед»/ снайпера <sup>•</sup> і кнопку «Назад» <sup>•</sup> За замовчуванням установлено постійне підсвічування одним кольором.

- 4 Кнопка налаштування роздільної здатності Торкніться, щоб змінити налаштування роздільної здатності (DPI).
- Червоний: 1600 точок на Зелений: 3200 точок на дюйм (за замовчуванням). дюйм.
- Червоно-оранжевий: 2000 точок на дюйм. • Синій: 3600 точок на дюйм.
- Оранжевий: 2400 точок на дюйм. • Жовтий: 2800 точок на • Синьо-фіолетовий: 4000 точок на дюйм. • Фіолетовий: 5000 точок на дюйм.
- дюйм. Для перемикання між частотою опитування миші

1000 Гц і 125 Гц натисніть праву кнопку миші, утримуючи кнопку «Вперед»/снайпера • і кнопку «Назад» <sup>2</sup>. У разі успішної зміни налаштування підсвічування тричі блимає білим кольором. За замовчуванням частота опитування миші становить 1000 Гц.

Цю мишу обладнано датчиком оптичного відстежування для точної та безпомилкової гри найвищого рівня. Для забезпечення оптимальної роботи HP рекомендує використовувати високоякісний килимок для миші, наприклад килимок OMEN від HP.

### ❶ 進む/スナイパー ボタン

進む機能:このボタンを押すと、Webブラウザーで 前に表示したページに戻ります。 スナイパー機能:このボタンを押し続けると、DPIが 400 DPIまで下がります。ボタンを放すと、現在のDPI

設定に戻ります。このボタンは、FPS (一人称視点 シューティング ゲーム)等で照準を合わせるときに 役立ちます。 進む機能とスナイパー機能を切り替えるには、この ボタンとスクロール ホイールを同時に3秒間押した

# ままにします。設定が正常に変更されると、ランプ が白色で3回点滅します。 ❷戻るボタン

このボタンを押すと、Webブラウザーで直前に表示 したページに戻ります。

# ❸ ランプ

ランプの色を変更するには、進む/スナイパー ボタン ❶ および戻るボタン ❷ を押したまま、マウスの左ボ タンをクリックします。初期設定では、ランプは赤 色です。ボタンを放すと、DPI設定の色が3秒間表示 されます。照明効果を変更するには、進む/スナイパー ボタン ❶ および戻るボタン ❷ を押したまま、DPI設 定ボタン ● をクリックします。初期設定では、ラン プは1色です。

### ●DPI設定ボタン

앞으로 기능—웹 브라우저에서 이전 페이지로 돌아가려면 누릅니다.

스나이퍼 버튼—DPI를 400DPI까지 낮추려면 버튼을 길게 누릅니다. 현재 DPI 설정으로 되돌리려면 버튼에서 손을 뗍니다. 1인칭 슈팅 게임에서 이 버튼을 사용하여 조준합니다. 앞으로 기능과 스나이퍼 기능을 전환하려면 이 버튼과 스크롤 휠을 3초간 동시에 길게 누릅니다. 설정 변경이 완료되면 표시등이 하얀색으로 세 번

웹 브라우저에서 마지막으로 방문한 페이지로 돌아가려면 누릅니다.

### $9H + 5$

표시등 컬러를 변경하려면 앞으로/스나이퍼 버튼 1 과 뒤로 버튼 2을 누른 상태에서 마우스 왼쪽 버튼을 누릅니다. 기본 색상은 빨간색입니다. 버튼에서 손을 떼면 DPI 설정 컬러가 3초간 표시됩니다. 표시등 효과를 변경하려면 앞으로/스나이퍼 버튼 <sup>1과</sup> 뒤로 버튼 <sup>2</sup>을 누른 상태에서 DPI 설정 버튼 <sup>2을</sup> 클릭합니다. 기본적으로 표시등은 단색입니다.

### $\bullet$  DPI 설정 버튼

DPI 설정을 변경하려면 누릅니다. •빨간색: 1600 DPI(기본) - • 녹색: 3200DPI •빨강-주황: 2000DPI •주황: 2400DPI •노란색: 2800DPI •파란색: 3600DPI •파랑-보라: 4000DPI •보라: 5000DPI 폴링 레이트를 1000Hz와 125Hz 사이에서 전환하려면 앞으로/스나이퍼 버튼 ❶과 뒤로 버튼 ❷ 을 누른 상태에서 마우스 오른쪽 버튼을 클릭합니다. 설정 변경이 완료되면 표시등이 하얀색으로 세 번 깜빡입니다. 폴링 레이트 기본값은 1000Hz입니다. 이 마우스에는 게이밍 수준의 정밀도와 정확도를 위한 광학 추적 센서가 있습니다. 최적의 성능을 위해 HP에서는 OMEN by HP 마우스 패드와 같은 고품질의 마우스 패드 사용을 권장합니다.

# **❶前进/狙击按钮**

前进功能 — 按下可返回到在 Web 浏览器中访问的 前一个页面。

### 狙击功能 — 按住可将 DPI 降至 400 DPI。松开则可 返回到当前的 DPI 设置。在第一人称射击游戏中使 用此按钮有助于瞄准目标。 要在后退和狙击功能之间切换,请同时按住此按 钮和滚轮三秒钟。成功更改设置后,指示灯会闪 三次白光。

# <sup>2</sup> 后退按钮

按下可返回到在 Web 浏览器中访问的上一个页 面。

### ❸ 指示灯

•绿色:3200 DPI •蓝色:3600 DPI •蓝紫色:4000 DPI •紫色:5000 DPI

默认情况下,轮询速率为 1000 Hz。

鼠标垫,例如 OMEN by HP 鼠标垫。

此鼠标使用光学跟踪传感器,可实现游戏级精度和 准确性。为了获得最佳性能,HP 建议使用高质量

前進功能—按下即可返回至網頁瀏覽器造訪的前

一個頁面

<sup>2</sup> 後退按鈕

**4 DPI 設定按鈕** 

狙擊手功能—按住即可將 DPI 降至 400 DPI。鬆開 則可回到目前 DPI 設定。在第一人稱射擊遊戲中使

若要在前進功能和狙擊手功能之間切換,請同時按 住此按鈕和捲動滾輪三秒。當設定變更成功時,背

用此按鈕可協助瞄準目標。

按鈕 ●。依預設,背光以單色恆亮。

三次。依預設,回報率為 1000 Hz。

光會閃白光三次。

按下即可返回至上次在網頁瀏覽器中所造訪的網

若要變更背光色彩,請在按住前進/狙擊手按鈕 ❶ 和後退按鈕 ❷ 的同時,按一下滑鼠左鍵。依預 設,背光是紅色。放開按鈕後, DPI 設定色彩會顯 示三秒。若要變更背光效果,請在按住前進/狙擊 手按鈕 ● 和後退按鈕 ● 的同時, 按一下 DPI 設定

按下即可變更 DPI 設定。 •紅色:1600 DPI (預設) •橘紅色:2000 DPI •橘色:2400 DPI •黃色:2800 DPI

•綠色:3200 DPI •藍色:3600 DPI •藍紫色:4000 DPI •紫色:5000 DPI └若要在 1000 Hz 與 125 Hz 回報率之間切換,請在 按住前進/狙擊手按鈕 ● 和後退按鈕 ● 的同時, 按 一下滑鼠右鍵。當設定變更成功時,背光會閃白光

此滑鼠使用光學追蹤感應器來實現遊戲級別的精確 度和準確度。若要獲得最佳效能,HP 建議使用高 品質滑鼠墊,例如 OMEN by HP 專用滑鼠墊。

<sup>•</sup> Laranja: 2400 PPP • Amarela: 2800 PPP